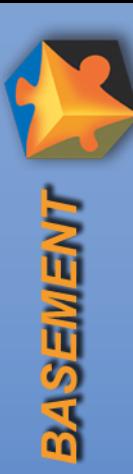

#### 1D – *BASEchain*

### **Pre- und Postprocessing**

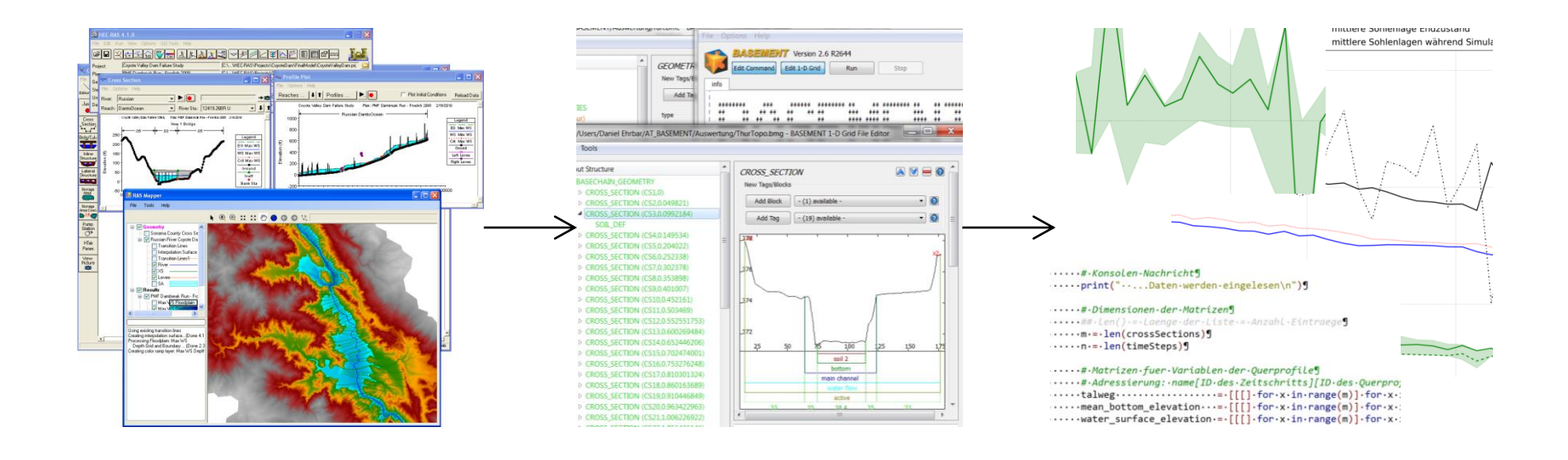

#### **Daniel Ehrbar** (ehrbar@vaw.baug.ethz.ch) **Rapperswil, 27. Januar 2016**

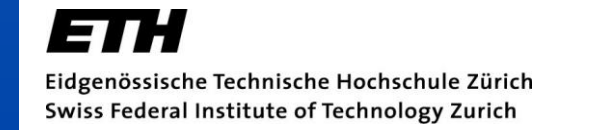

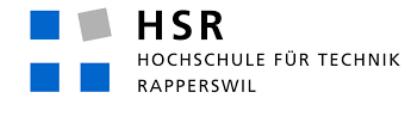

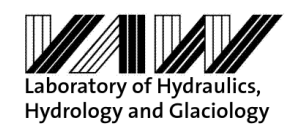

FHO Fachhochschule Ostschweiz

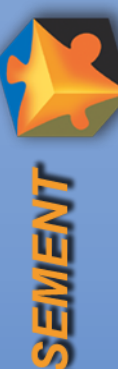

#### **Inhalt**

**DASEWENT** 

- **Exempfohlene Software**
- **Download-Links Software**
- Input: Querprofil-Datei (\*.bmg)
- **Pre-Processing: HECRAS2Basement**
- Output: Standard-Resultatdatei (\*\_out.dat)
- **Post-Processing: Skript-basierte Auswertung**
- N.B.: Beispiele und Live-Demo mit Windows 7
	- Verwendung von BASEMENT v2.6 (unveröffentlicht)
	- Skript für Auswertung noch nicht online

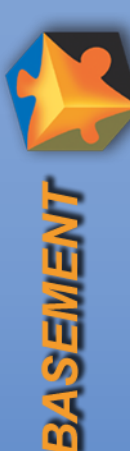

#### **empfohlene Software**

# **Python**:

- frei verfügbar
- Plattform-unabhängig
- einfach zu erlernende Sprache
- klare und übersichtliche Struktur
- **als Skriptsprache geeignet**
- zahlreiche nützliche Bibliotheken

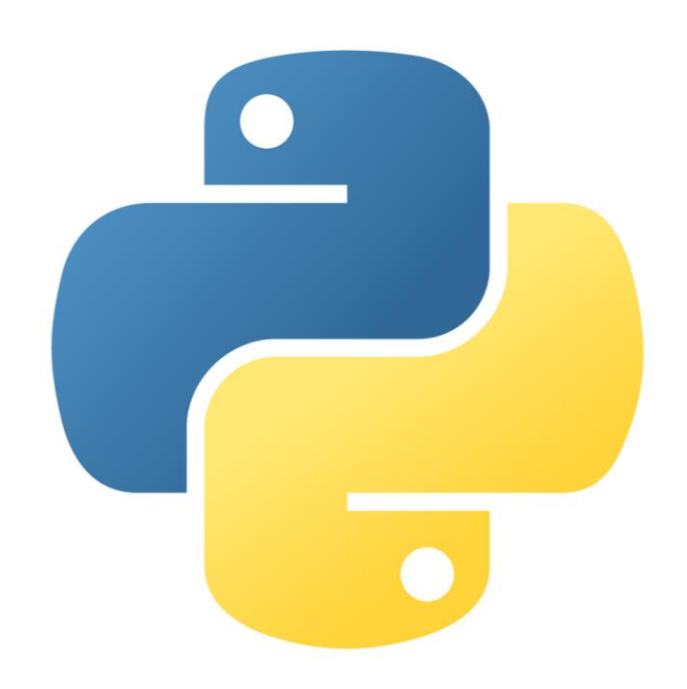

# **Editoren:**

- Text-Editor: z.B. Notepad++
- **Entwicklungsumgebung:** z.B. PyScripter

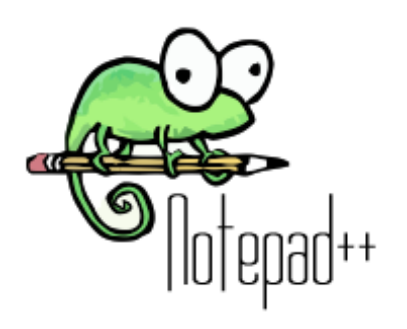

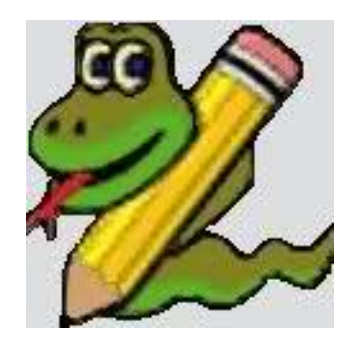

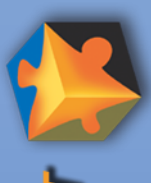

**BINE** 

#### **Download-Links Software**

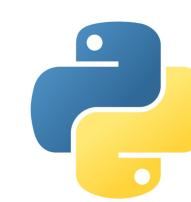

- **Python**: z.B. Freemium-Distribution «Anaconda»
- beinhaltet Bibliotheken wie matplotlib 1.5.0, numpy 1.9.3, PyQt 4.11.4
- erhältlich für Windows, OS X und Linux
- Version: Python 2.7, 64-bit
- https://www.continuum.io/downloads#\_windows

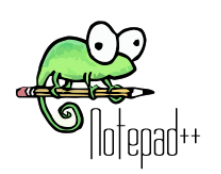

## **Notepad++**

https://notepad-plus-plus.org/download/v6.8.8.html

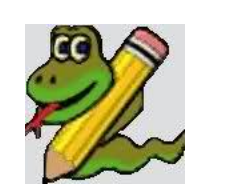

#### **PyScripter**

http://sourceforge.net/projects/pyscripter

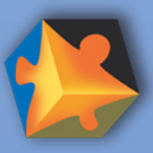

BASEME

## **Input: Querprofil-Datei (\*.bmg)** (1/2)

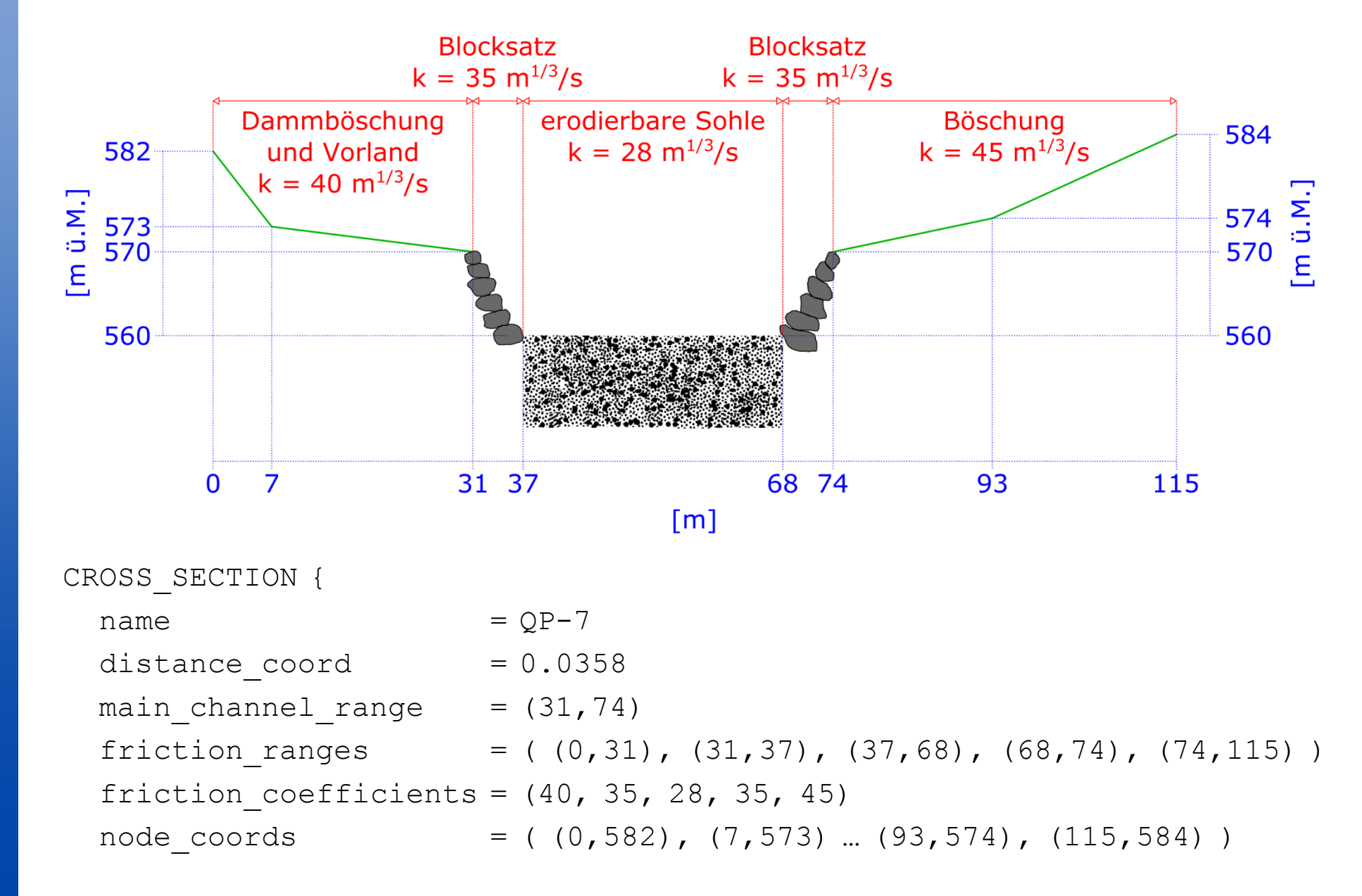

5

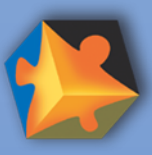

BASEWEY

# **Input: Querprofil-Datei (\*.bmg)**

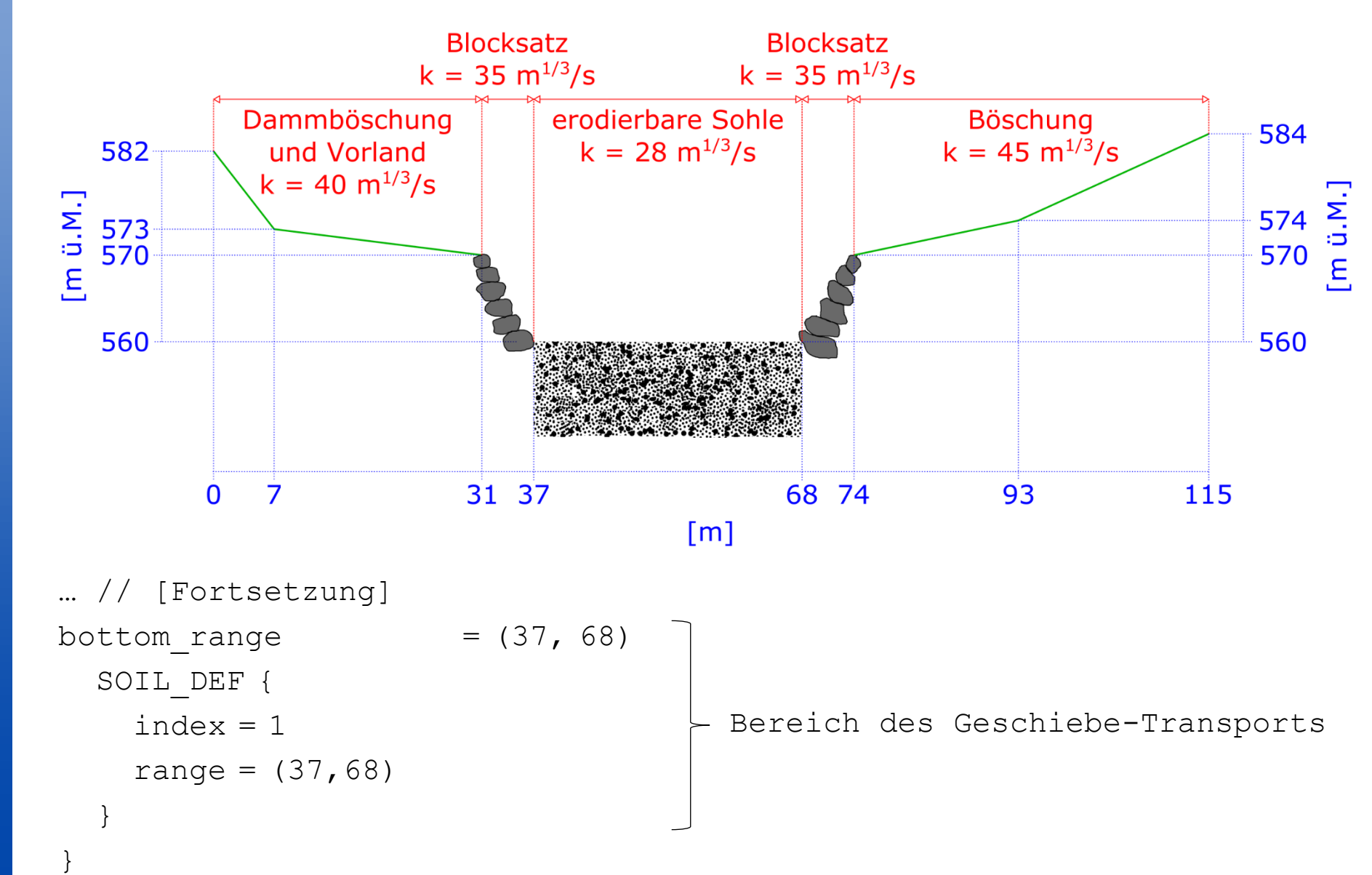

Pre- & Post-Processing BASEchain Pre- & Post-Processing *BASEchain*

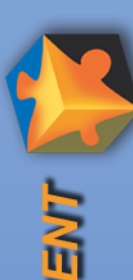

# **Pre-Processing: HECRAS2Basement** (1/2)

# Ziel: Querprofile aus HEC-RAS in *BASEchain* importieren

## Download:

http://www.basement.ethz.ch/services/Tools/pythonscripts

Test Workshops Lectures

Users' Meetings

**HECRAS2Basement.zip** 

#### 5 Dateien:

- crossSection.py
- crossSectionConversion.py
- **F** HECRAS2basement.py
- mesh.py
- meshParser1D.py

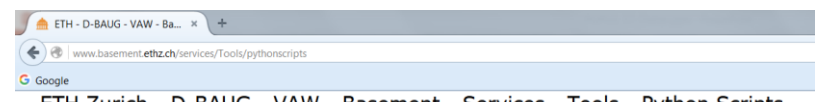

ETH Zurich - D-BAUG - VAW - Basement - Services - Tools - Python Scripts

#### **Python Scripts**

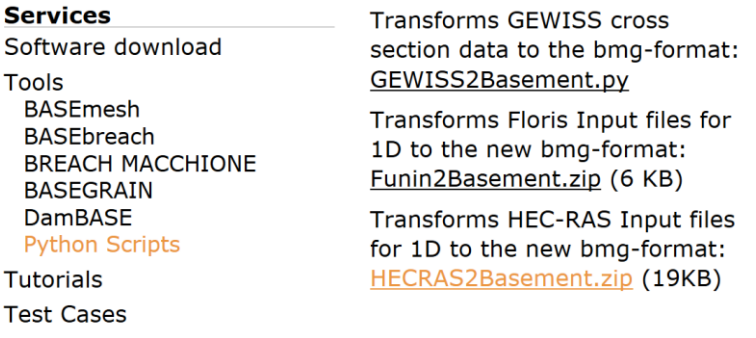

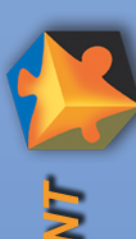

**BINESPRE** 

Ausführung über Eingabeaufforderung (cmd): python HECRAS2basement.py <Querprofildatei.g01>

konvertierte Querprofile:

converted.bmg

Reihenfolge der Querprofile: converted\_cross\_section\_names.txt

# **→ LIVE-DEMO**

### Dokumentation:

BASEchain HEC-RAS-Querprofile importieren.pdf

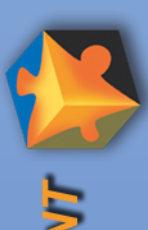

**MIESKS** 

#### **Output: Standard-Resultatdatei (\*\_out.dat)**

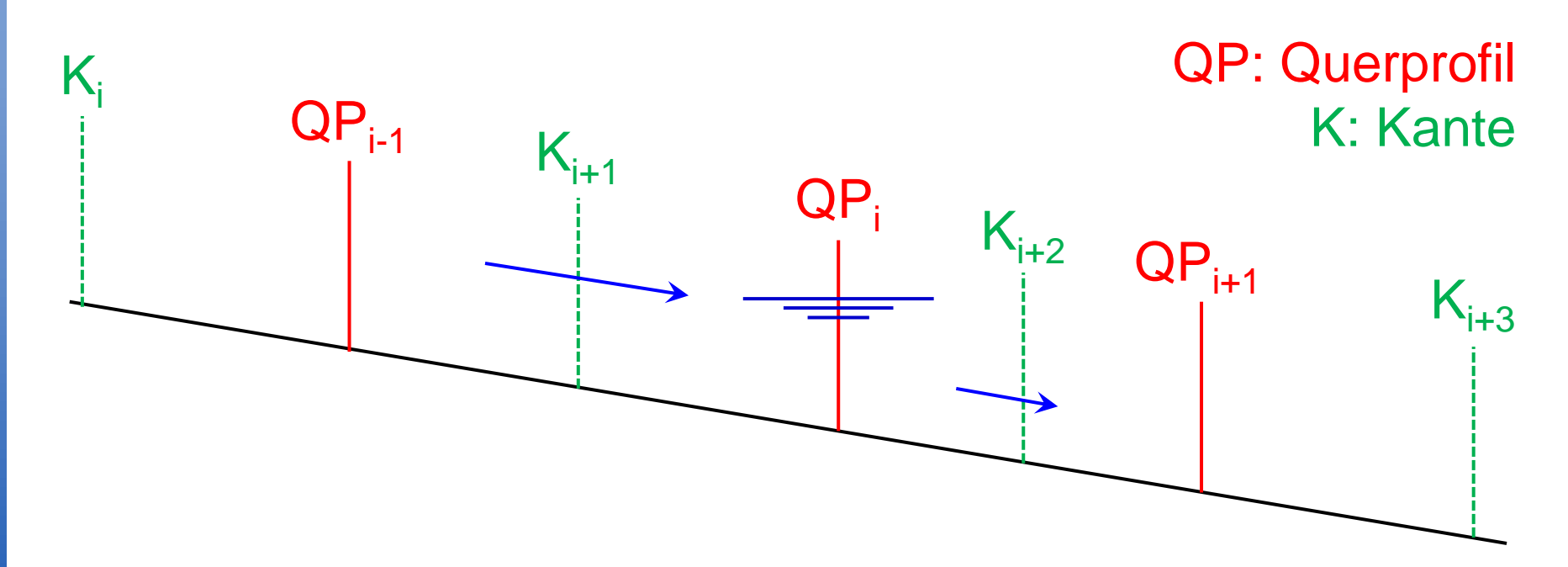

Inhalt: für Initialzustand ( $t = 0$ ) und jeden Output-Zeitschritt… …Zustände in den Querprofilen (z.B. Wasserspiegel in m ü.M.) ... Massenflüsse über Kanten (z.B. Abfluss in m<sup>3</sup>/s)

 $\rightarrow$  Text-Datei mit Bezeichnung <region\_name>\_out.dat <sub>9</sub> → wird unabhängig von SPECIAL\_OUTPUT *immer* geschrieben

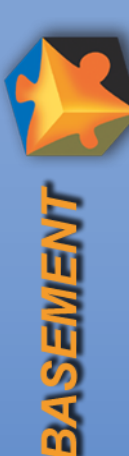

# **Post-Processing: Skript-basierte Auswertung** (1/3)

Ziel: Abbildungen aus Standard-Resultatdatei generieren

→ Verwendung eines Python-Skripts der HSR

## Download:

- http://www.basement.ethz.ch/services/Tools/pythonscripts
- Auswertung 1d HSR stationaer.py und/oder Auswertung\_1d\_HSR.py

# 2 Dateien:

- Auswertung 1d HSR stationaer.py für stationäre rein hydraulische Simulationen
- Auswertung 1d HSR.py für allgemeine Simulationen

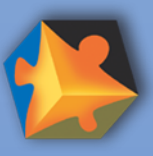

**BASEMEN** 

#### **Post-Processing: Skript-basierte Auswertung** (2/3)

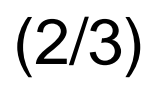

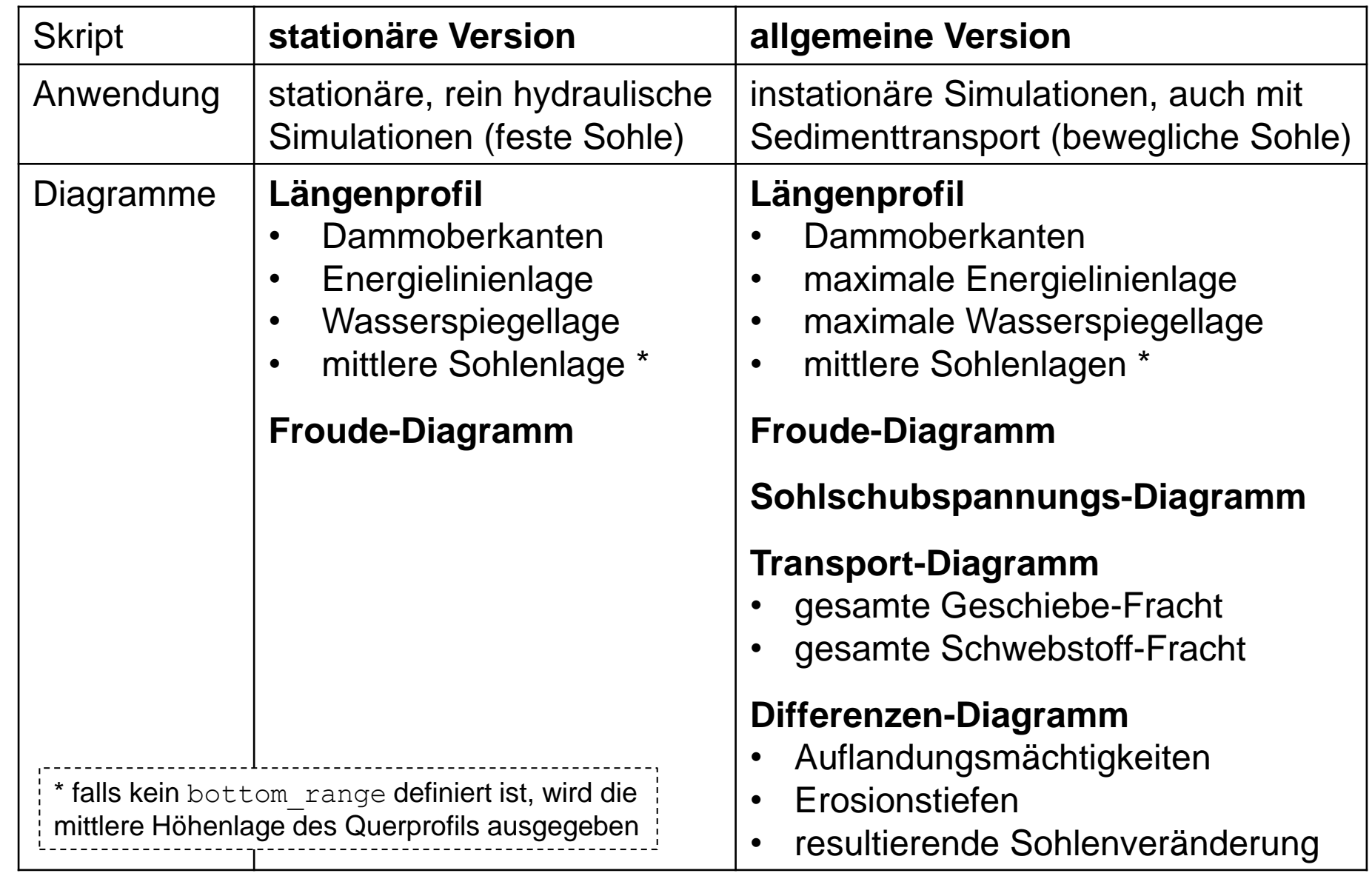

11

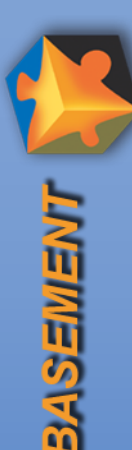

automatische Ausführung bei Doppelklick

# **→ LIVE-DEMO**

individuelle *Anpassungen* des Skripts möglich, z.B.

- Inhalt: Daten hinzufügen oder entfernen
- Form: Schriftgrösse und –art, Linienstärke und –farben etc.

# $\rightarrow$  **LIVE-DEMO**

## Dokumentation:

BASEchain Skript-basierte Datenauswertung.pdf